## **Ändern der Speicherzuweisung der Management-Konsole**

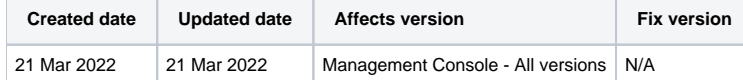

## Beschreibung

Wenn Sie die Blancco Management Console mit einer eingebetteten Datenbankoption verwenden, kann es erforderlich sein, die maximale Speicherzuweisung für die Anwendung zu erhöhen. Standardmäßig werden der Management-Konsole 2 GB Speicher zugewiesen und diese Grenze kann in einigen Fällen mit der eingebetteten Datenbankoption erreicht werden.

Die eingebettete Datenbank unterstützt nicht mehr als ca. 5000 Berichte, und wenn noch mehr Berichte im System vorhanden sind, kann dies zu Problemen führen, wie z. B:

- Der Dienst der Management-Konsole wird nicht gestartet
- Allgemeine Reaktionsunfähigkeit und Trägheit der Software
- Exportieren größerer Mengen von Berichten schlägt fehl

Das Protokoll der Blancco Management Console fängt die "running out of memory"-Fehler in der Datei main.log auf. Das folgende Beispiel zeigt, wie dieser Fehler in den Protokollen auftritt:

```
...
Caused by: org.hsqldb.HsqlException: java.lang.OutOfMemoryError: Java heap space
...
```
Die Zuweisung von mehr Arbeitsspeicher für die Anwendung kann vorübergehend zu einer besseren Ausführung führen, aber die optimale Lösung für die oben genannten Probleme besteht darin, die Installation der Management-Konsole auf eine Einrichtung zu migrieren, in der eine dedizierte Datenbank verwendet wird.

## Schritt für Schritt Anweisung

Gehen Sie wie folgt vor, um den maximal zulässigen Speicher für die Management-Konsole zu erhöhen:

- 1. Beenden Sie den BMC-Dienst.
- 2. Navigieren Sie zur Datei "wrapper.conf", die sich im Ordner "[Installationspfad]\servicewrapper\yajsw\conf\" befindet.
- 3. Ändern Sie die Speicherwerte (standardmäßig 2048MB) entsprechend:

```
wrapper.java.additional.1.5 = -Xms2048m
wrapper.java.additional.1.6 = -Xmx2048m
```
Wenn Sie zum Beispiel von 2048 auf 4096 aktualisieren, erhöht sich der zugewiesene Speicher von 2 GB auf 4 GB..

- 4. Speichern Sie die Änderung.
- 5. Starten Sie den BMC-Dienst wieder.